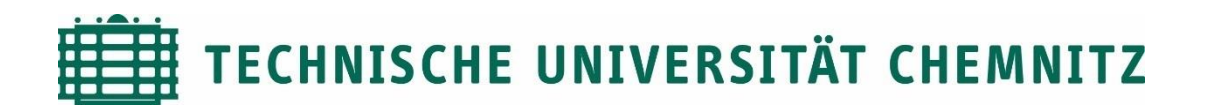

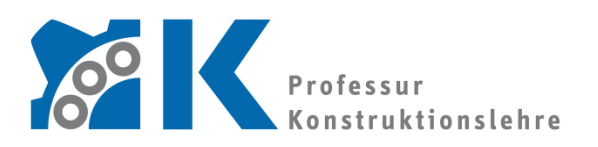

Prof. Dr. -Ing. E. Leidich

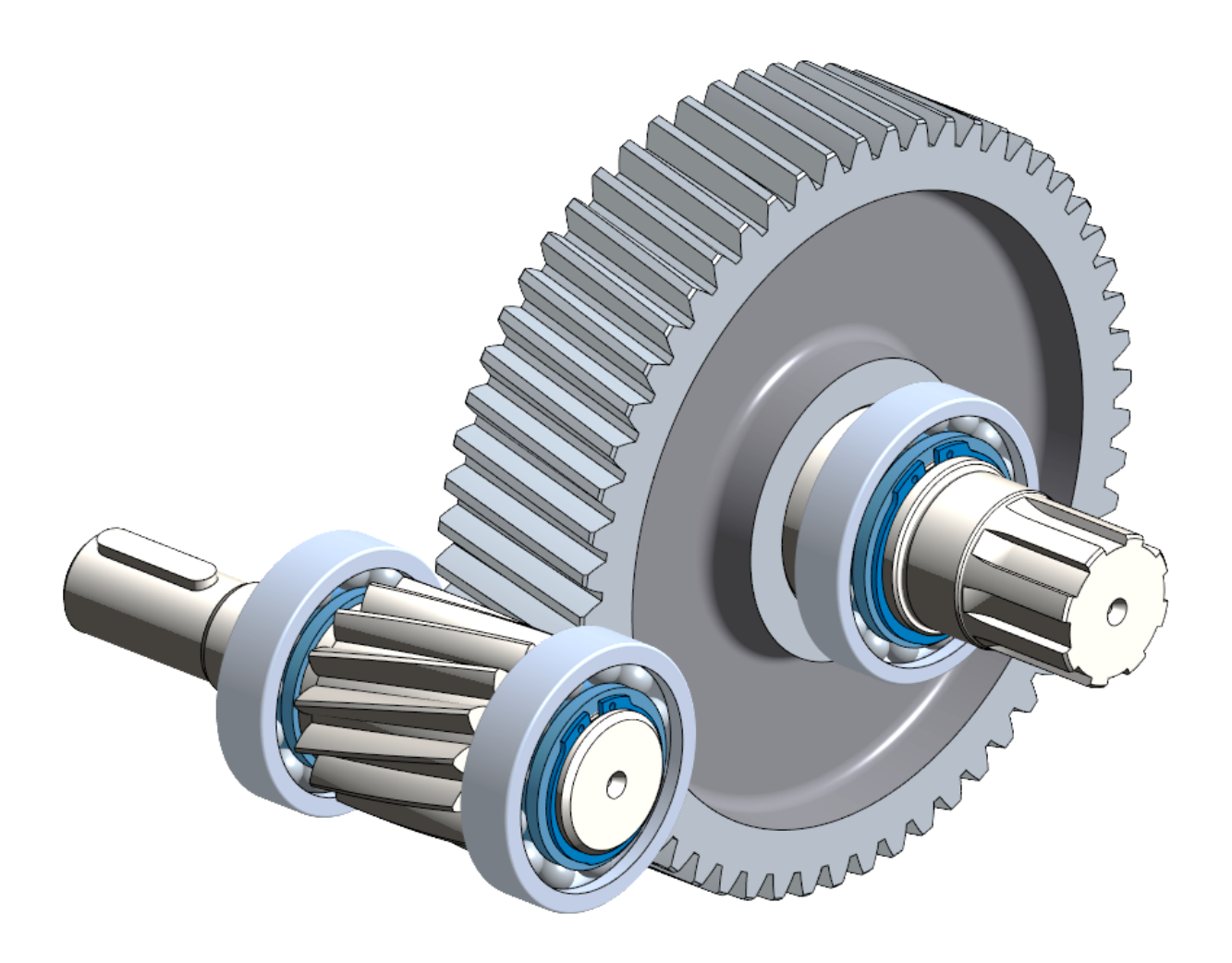

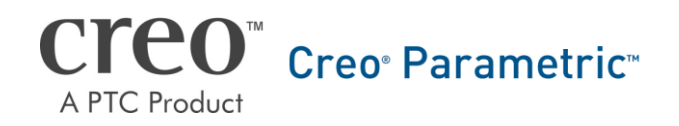

CAD-Aufbaukurs: Baugruppenerstellung

# Inhaltsverzeichnis

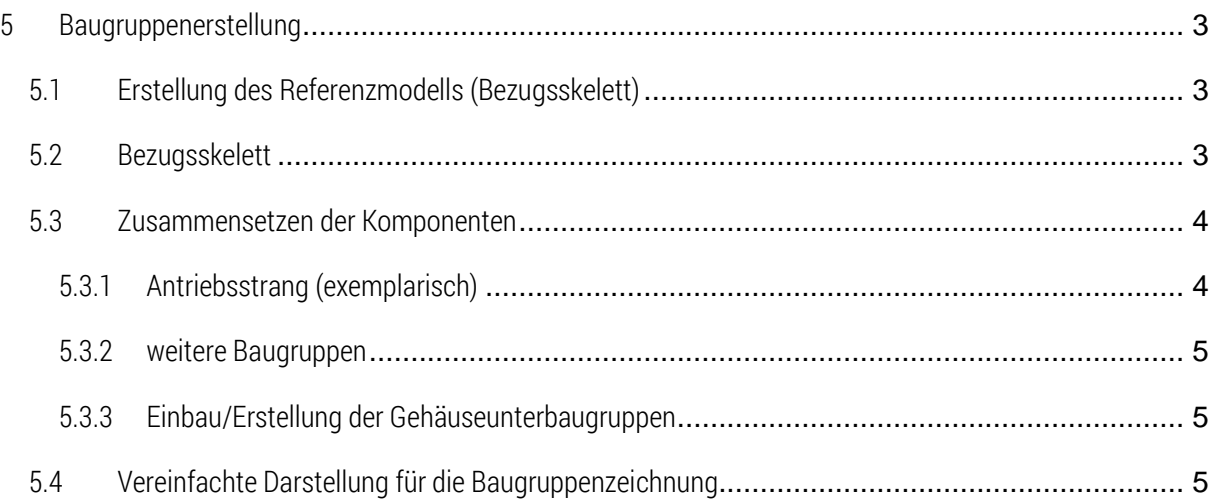

Symbollegende:

- Anweisung
- [LMT] linke Maustaste
- [MMT] mittlere Maustaste
- [RMT] rechte Maustaste
- : … : Reiterauswahl

# Abbildungsverzeichnis (Abb.)

## Abb. 1 Bezugsskelett [.............................................................................................................](#page-4-2) 4

## <span id="page-3-0"></span>5 Baugruppenerstellung

## <span id="page-3-1"></span>5.1 Erstellung des Referenzmodells (Bezugsskelett)

Für die Erstellung weiterer Teile und Baugruppen soll ein Referenzskelett aus Ebenen, Koordinatensystem und Achsen erstellt werden. Dies bringt in den Teilen und Baugruppen den Vorteil einer einheitlichen Referenzierung, erleichtert den Baugruppenaufbau und sorgt für mehr Modellstabilität.

- Neues Objekt erzeugen ► Teil ► Benennung: 012-…-REF\_GT
- ►:Modellabsicht: ► Parameter ► neue Parameter für den Achsabstand der Getriebestufe:

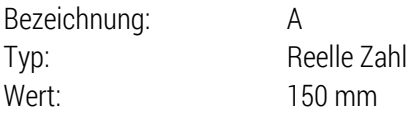

### <span id="page-3-2"></span>5.2 Bezugsskelett

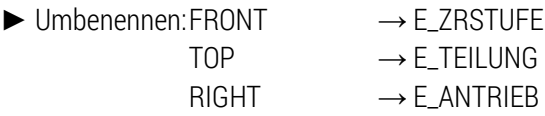

 $\blacktriangleright$   $\Box$  Bezugsebenen – Tool Referenzen: Versatz "E\_ANTRIEB" mit parametrischem Abstand <a> Benennung: "E\_ABTRIEB"

# Bezugsachsen – Tool

Referenzen: E\_TEILUNG und [Strg] E\_ANTRIEB Benennung: "A\_ANTRIEB"

 $\blacktriangleright$   $\angle$  Bezugsachsen – Tool

Referenzen: E\_TEILUNG und [Strg] E\_ABTRIEB Benennung: "A\_ABTRIEB"

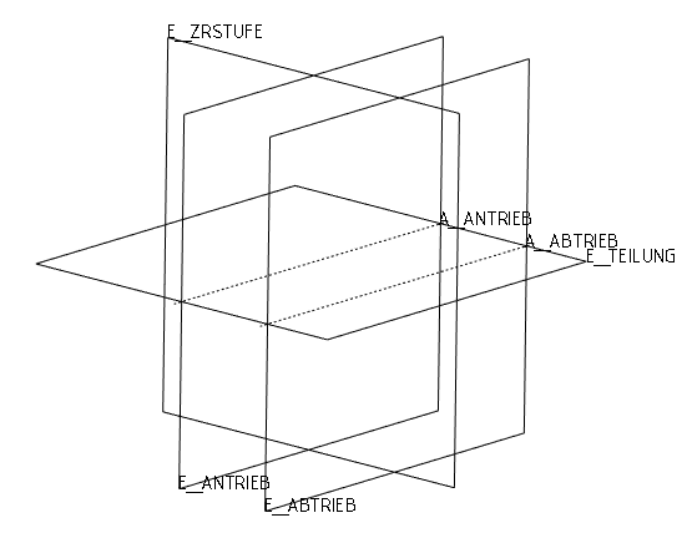

Abb. 1 Bezugsskelett

<span id="page-4-2"></span><span id="page-4-0"></span>5.3 Zusammensetzen der Komponenten

## <span id="page-4-1"></span>5.3.1 Antriebsstrang (exemplarisch)

►  $\Box$  neue Baugruppe erzeugen ► Name: 012-...-01-00-00

*Einbinden des Bezugsskeletts:* 

- ► die Ebenen FRONT, TOP und RIGHT entfernen
- $\triangleright$  :Modell:  $\triangleright$   $\frac{|\cdot|}{|\cdot|}$  Kopie-Geometrie  $\triangleright$   $\frac{|\cdot|}{|\cdot|}$  aktivieren  $\triangleright$   $\frac{d}{|\cdot|}$  deaktivieren  $\triangleright$   $\frac{d}{|\cdot|}$  öffnen
- $\blacktriangleright$  Standard  $\blacktriangleright$  OK
- **ERGEGERIGEN DE [LMT]** in das Feld "Referenzen" **>** im neu geöffneten Fenster Ebenen und Achsen mit [STRG] wählen

### *Einbau der Komponenten:*

- $\blacktriangleright$  Einbauen  $\blacktriangleright$  Ritzelwelle "012-...-01-01-00"
	- ▶ Wellenachse auf "A\_ANTRIEB"
	- Stufenebene auf "E\_ZRSTUFE"
	- ▶ Passfederebene der Welle muss parallel zu "E\_TEILUNG" sein

#### Restteile ergänzen

Passfeder

Lager (die Wälzkörper müssen für die später zu erstellende Baugruppenzeichnung mittig durch "E\_TEILUNG" geschnitten sein)

▶Sicherungsringe (aus Normteildatenbank, wie "CADENAS part solutions" oder "traceparts.com")

#### <span id="page-5-0"></span>5.3.2 weitere Baugruppen

- $\blacktriangleright$  Abtriebsstrang (012-...-02-00-00)
- Erzeugung der Getriebebaugruppe (012-…-00-00-00)
- Erzeugung der Gehäusebaugruppen (Ober- und Unterkasten)

#### <span id="page-5-1"></span>5.3.3 Einbau/Erstellung der Gehäuseunterbaugruppen

- ► Erzeugen → Typ: Unterbaugruppe ► Benennung nach Sachnummernsystem
	- ▶ 1. Möglichkeit (im Kurs praktiziert)
		- aus vorhandenen kopieren

```
(Durchsuchen: )  [OK]
```
► über "Standard" in die Hauptbaugruppe einbauen (mit diesem Vorgehen wird die Unterbaugruppe "Standard" eingebaut und Bezugsebenen sowie ein Koordinatensystem in der Unterbaugruppe angelegt)

- ▶ 2. Möglichkeit
	- $\triangleright$  Standardbezüge positionieren  $\triangleright$  Ksys an Ksys ausrichten
	- Koordinatensystem der Hauptbaugruppe im Modellbaum auswählen
- ▶ 3. Möglichkeit

► Leer ► [OK] (mit diesem Vorgehen wird die Unterbaugruppe "Standard" eingebaut, aber keine Bezugsebenen, -achsen oder Koordinatensystem angelegt)

## <span id="page-5-2"></span>5.4 Vereinfachte Darstellung für die Baugruppenzeichnung

:Ansicht:  $\blacktriangleright$   $\Box$  Ansichtsmanager  $\blacktriangleright$  Vereinf. Darst  $\blacktriangleright$  Neu  $\blacktriangleright$  Name: Zeichnung  $\blacktriangleright$  in Zeile 012-...-00-00-00 von Strd: Komp ausschlie auf Strd: MasterDarst umstellen

▶ 012-...-01-00-00 (Antriebsstrang) aufklappen ▶ 012-...-01-01-00 von **NAusschließen (Abgeleitet)** zu ZEICHNUNGSDARSTELLUNG\_BG

Vorgang mit 012-…-02-02-00 (Zahnrad) wiederholen